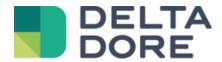

# Lifedomus

# Universal

29/01/2018

Version 1.2

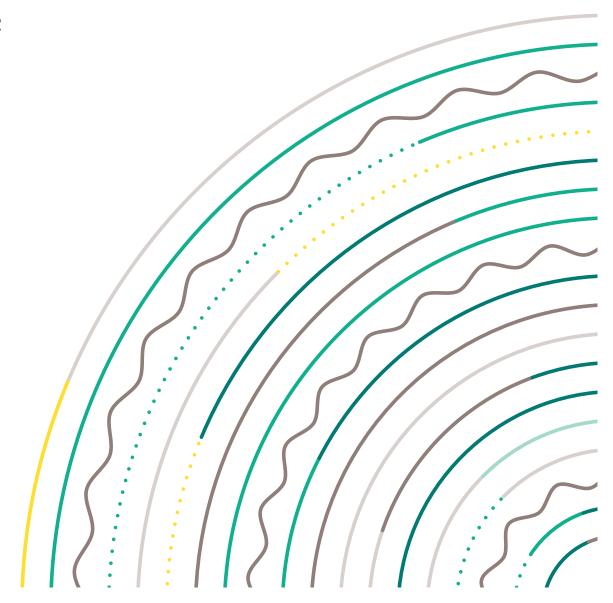

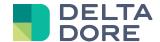

## **Universal protocol**

#### **Table of contents**

| 1 | Оре  | eratir | ng principle                              | 3    |
|---|------|--------|-------------------------------------------|------|
| 2 | Cor  | nnec   | tor creation                              | 3    |
|   | 2.1  | Cor    | mmon properties                           | 3    |
|   | 2.1. | 1      | Import/Export                             | 3    |
|   | 2.1. | 2      | Debugger                                  | 3    |
|   | 2.1. | 3      | Cyclic readout                            | 3    |
|   | 2.1. | 4      | State feedback persistence                | 3    |
|   | 2.2  | HTTF   | connector                                 | 4    |
|   | 2.3  | IP c   | onnector                                  | 6    |
| 3 | Jav  | ascri  | pt                                        | 8    |
|   | 3.1  | Res    | erved variables                           | 8    |
|   | 3.2  | Use    | ful functions                             | 8    |
|   | 3.3  | Nur    | nbered types                              | 8    |
|   | 3.4  | Тур    | e List                                    | 9    |
|   | 3.5  | Act    | ion parameters                            | 9    |
| 4 | Dev  | vice p | oroperties                                | 10   |
|   | 4.1  | Edit   | ing actions                               | . 11 |
|   | 4.1. | 1      | Specific properties of the HTTP connector | .12  |
|   | 4.2  | Edit   | variables                                 | .13  |
| 5 | Wid  | lgets  |                                           | . 13 |
|   | 5.1  | URL    |                                           | . 13 |
|   | 5.2  | Slide  | ebar                                      | . 13 |
|   | 5.3  | Trac   | ckBar                                     | .14  |
|   | 5.4  | Play   | /list                                     | . 15 |

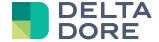

## 1 Operating principle

The universal connector can be used to add a customised protocol in Lifemodus, to control an Audio/Video device, a home automation protocol or any other device that can be controlled in IP, RS or HTTP.

It sends ASCII or Hexa commands to a module connected to the network, identified by a specific address.

#### 2 Connector creation

#### 2.1 Common properties

#### 2.1.1 Import/Export

: You can export your module to share it. The export includes connector configuration, JavaScript, devices associated with this connector, as well as the models associated with the devices, if they differ from the system's models.

: You can import a Script in JavaScript to run data parsing. When you import your script, it will be compiled and you will be notified in the event of a compilation error. If an error occurs, the old script will be stored. The connector must be restarted to take the JS into account

#### 2.1.2 Debugger

The icon opens a web browser displaying your connector's debugger. The display includes incoming frames, as well as messages that you can write in your JS using the Idprint() method.

If your JavaScript has an infinite loop, Lifedomus will stop the connector and display 'Break BI' in the debugger

#### 2.1.3 Cyclic readout

In the connector's properties, you can determine the update time for some states. This period of time corresponds to the repeated sending of commands whose cyclic readout is activated (see Device Properties)

#### 2.1.4 State feedback persistence

By default, all state feedbacks are reset when the server starts. The persistence of these states can be stored every time the server starts.

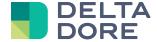

#### 2.2 HTTP connector

In the connector management window, select 'Universal' then 'Universal TCP/IP' in the top toolbar and create a 'Universal HTTP' connector.

First enter the API's or device's basic URL then enter the authentication parameters.

#### **OAUTH** authentication:

If the authentication type is OAUTH (only V2 is accepted) you must enter the following properties:

- Authorization type: 'grant\_type' parameter generally specified at API level
- Remove token: Resets the token if the parameters have been edited (scope, client ID, etc.)
- User name, password, client ID, client secret: Account login details
- Scope: Specifies the scopes (separated with a space) required to run the commands
- Token type:
  - Bearer: Sends the token via an 'Authorization: Bearer (token)' header
  - URL parameter: Adds an 'access\_token={token}' parameter in the URL
- Content-type: The method by which the OAuth parameters will be posted during a call to 'Token URL'

On first login, your browser will open, asking you for access to the API data by the Lifemodus

IP ou nom de domaine https://api.netatmo.net/api/ Type d'authentification OAUTH Type d'autorisation AUTHORIZATION CODE Supprimer le token Nom d'utilisateu toto@lifedomus.com Client ID 123456azerty Client Secret azertyuiopmlkjhgfdsq9876543210 Scope ation read\_thermostat write\_thermostat read\_camera access\_camera read\_presence access\_presence access\_presence Authorization URL https://api.netatmo.net/oauth2/authorize Token URL https://api.netatmo.net/oauth2/token Type de token Paramètre d'URL Content-Type x-www-form-urlencoded

#### Initialisation frames:

To control them or before interfacing with them, some modules require authentication or a specific mode. You will be able to enter one or several frames sent when the connector starts. The frames will be sent separately.

application. Confirm and a message notifying you of the successful or unsuccessful login will appear.

Click on '+' to configure the frames:

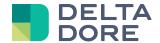

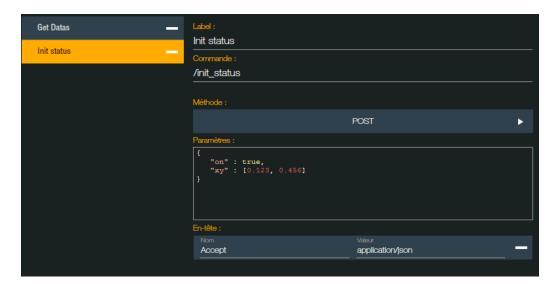

Enter the label, command to be sent and the HTTP communication method (GET, POST, PUT, DELETE). If the send method is not GET, you can enter the command parameters, either in raw form (e.g. on=true&value=1234), or in JSON format.

Finally, enter one or more http headers then confirm.

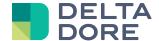

#### 2.3 IP connector

Enter the module's IP address and communication port and specify the protocol used for sending commands.

The following fields are optional:

Escape characters at the end of outgoing frames:

Characters used at the end of each frame sent to the module. '\r' and/or '\n' are the most commonly used. These characters are represented in various forms in the documentations.

In Lifedomus, the hexa code for the characters to send must be entered:

- 0A for \n or <LF>
- 0D for \r or <CR>

If for example, both are required, enter 0A0D for the outgoing escape command value to be 0A then 0D.

If you must send a different code, enter the associated code in hexadecimal.

Waiting time between outgoing commands:

Some modules have problems sending commands too close together. You can therefore specify the minimum waiting time between the sending of the commands. The time is expressed in ms.

#### Connector initialisation frame(s):

To control them or before interfacing with them, some modules require authentication or a specific mode. You will be able to enter one or several frames sent when the connector starts.

If the connector does not run properly, a message will notify the user of the associated error.

Enter the type of outgoing frames: ASCII or HEXA.

In HEXA, commands are made up of bonded hexadecimal codes.

Example: frame sent to an Iport

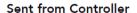

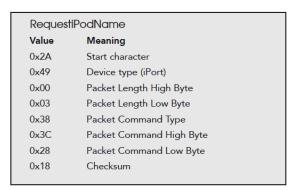

The frame will be written in Lifemodus as follows: 2A490003383C2818

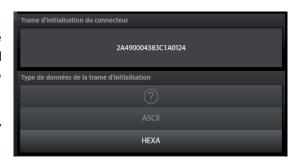

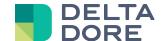

#### Escape characters at the end of incoming frames:

This parameter is used to activate the recovery of information via JavaScript. If you only want to control, you can leave '?' in the field.

Characters used for parsing data received by the connector. You can select <CR>, <LF> or both.

If there is no escape character and/or if you want to calculate the frame length yourself, enter 'None'.

If it is another character, select 'Others' in the drop-down list then enter the characters directly in the following field.

Example: frame ends with a star

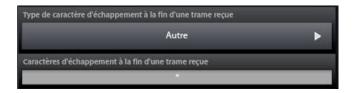

Finally, the last case scenario, if the frame size is variable and can only be seen by reading part of the frame, you can specify how to calculate it.

To do this, select 'Size' in the combo then complete the following fields:

Value to be added to the size to calculate: if the frame size does not include the header, add the size of this header.

Size calculation type: you can select 'byte' or 'bit'. If the size is calculated with bytes in the frame, select 'byte' (most cases). If the size is calculated using X first or last bits in a byte, specify 'bit'.

First Byte/bit and Last Byte/bit: Specify the first and last byte or bit for the calculation

E.g. Iport:

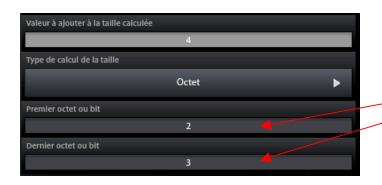

#### Packet Structure

The iPort communication packet structure is constructed using a combination of ASCII characters and hex data. A packet consists of seven elements described below.

| В  | yte Number | Value | Meaning                                                                                            |
|----|------------|-------|----------------------------------------------------------------------------------------------------|
|    | 0x00       | 0x2A  | Start character                                                                                    |
|    | 0x01       | 0x49  | Device type (iPort)                                                                                |
|    | 0x02       | 0xNN  | Packet Length High Byte                                                                            |
| _  | 0x03       | 0xNN  | Packet Length Low Byte                                                                             |
|    | 0x04       | 0xNN  | Packet Command Type                                                                                |
|    | 0x05       | 0xNN  | Packet Command High Byte                                                                           |
|    | 0x06       | 0xNN  | Packet Command Low Byte                                                                            |
| 0: | x07 – 0xNN | 0xNN  | Packet Data Bytes                                                                                  |
|    | 0×NN       | 0xNN  | Checksum = 2's compliment of the<br>sum of all bytes excluding the start<br>character and checksum |

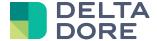

### 3 Javascript

For data parsing, you can decide on the development method and can use all JavaScript functions. Here is a list of useful features and reserved variables:

#### 3.1 Reserved variables

- frame: Contains the response sent by the module, and thus the base of each parser. Use this variable to update your state feedbacks.

Depending on the type of escape characters at the end of a frame, 'frame' will appear as a character string, byte or byte table:

None: Frame will contain a byte

Others, \r, \n, \r\n: Frame will contain a character string
 Size: Frame will contain a byte table

- command: As in the JS type device commands, detailed subsequently, there is a variable exclusive to Lifemodus, namely the 'command' variable. If you write something in this variable, Lifedomus will send it at the end of the execution of your JavaScript. This way, you can create a sequence of commands.
- ip: For a Universal IP connector, the IP variable is reserved by Lifedomus to provide you with the IP address entered in the connector's properties.

#### 3.2 Useful functions

- Idprint(message): This method displays a message in the debugger
- utf8\_decode(utf8\_text): Decrypts a string in UTF-8 format
- JSON.parse(str): parses a character string in JSON and builds the JavaScript value or the object described by this string.
- eval(str): Evaluates the JavaScript code represented in character string form. Very useful to assign variables dynamically.

#### 3.3 Numbered types

For non generic devices (e.g. light, roller shutter, etc.), a number of actions and state feedbacks are available by default. These states can be simple (BOOLEAN, STRING, DOUBLE), or numbered as set in the Lifemodus system. These types are used in JS with the following values:

```
CLIM_MODE =
         AUTO: 0,
         HEAT: 1,
         COOL: 3,
         FAN: 9.
         DRY: 14,
         OFF: 99
}
BATTERY_LEVEL =
         NO_STATUS_AVAILABLE: 0,
         LOW: 1,
         MEDIUM: 2,
         FULL: 3
}
FAN_SPEED =
         LOW: 0,
```

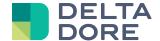

```
HIGH: 1,
        MEDIUM: 2,
        AUTO: 3,
        TOP: 4
}
THERMOSTAT_HEAT_MODE =
{
        OFF: 0,
        HEAT: 1,
        COOL: 2,
        AUTO: 3
}
THERMOSTAT_MODE =
        OFF: 0,
        FREEZEOUT: 1,
        ECO: 2,
        CONFORT_MINUS_1: 3,
        CONFORT_MINUS_2: 4,
        CONFORT: 5,
        MANUAL: 6,
        PROGRAM: 7,
        AWAY: 8,
        REDUCED: 9,
        PROTECT: 10
}
```

For example, if your use a 'mode' variable to manage the mode of a universal air-conditioning unit, you can thus assign the variable as follows in your parser:

mode = CLIM\_MODE.COOL;

#### 3.4 Type List

A last specific type exists in universal type, namely List type. This type is exclusively used to manage the widget list in Design Studio and appears in two-dimensional table form as follows:

```
var list = new Array();
list[0] = new Array();
list[0][0] = '1';
list[0][1] = 'Element 1';
list[1] = new Array();
list[1][0] = '2';
list[1][1] = 'Element 2';
```

#### 3.5 Action parameters

Prior to executing a universal action to a device, you may want to recover the value or a variable to edit or use it as action parameter. All you need to do is enter the name of the variable between braces. The usable parameters can either be an action parameter, or any javascript variable set or not as device variable.

Example with a 'value' variable:

```
value = value + 1;
command = '/setCpt={value}';
```

<u>Important:</u> When such a feature is used with HTTP parameters in JSON format (see Device properties), the 'value' parameter must be written as follows: \$(value)

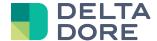

## 4 Device properties

The universal connector is available for all generic devices, as well as for all the following devices:

|                      | DVD player                                                                                                    |
|----------------------|----------------------------------------------------------------------------------------------------|
| Audio/Video          | Television                                                                                                    |
|                      | Satellite                                                                                                    |
|                      | Amp                                                                                                    |
|                      | Tuner                                                                                                    |
|                      | Video Proj                                                                                                    |
| Heating/Cooling      | Room thermostat                                                                                                    |
| <b>3</b> ,           | Radiator                                                                                                    |
|                      | Towel warmer                                                                                                    |
|                      | Boiler                                                                                                    |
|                      | Cumulus                                                                                                    |
|                      | Air-conditioning Underfloor heating                                                                                                    |
|                      |                                                                                                    |
| Lighting and sockets | Lighting Sockets                                                                                                    |
|                      | 230V dimmer                                                                                                    |
|                      | 1-10V dimmer                                                                                                    |
|                      | RVB LED                                                                                                    |
| Motors               | Cinema screen                                                                                                    |
|                      | Electric gate                                                                                                    |
|                      | Electric door                                                                                                    |
|                      | Garage door                                                                                                    |
|                      | Awning                                                                                                    |
|                      | Pool protection                                                                                                    |
|                      | Roller shutter                                                                                                    |
|                      | Blind                                                                                                    |
|                      | Skylight                                                                                                    |
|                      | Horizontal curtain                                                                                                    |
|                      | Vertical curtain                                                                                                    |
| Ventilation          | CMV                                                                                                    |
| Consumption          | Gas consumption                                                                                                    |
|                      | Water consumption                                                                                                    |
|                      | Fuel consumption                                                                                                    |
|                      | Liquid consumption Electric meter                                                                                                    |
|                      | Electric power                                                                                                    |
|                      | Intensity                                                                                                    |
|                      | Voltage                                                                                                    |
|                      | Electric frequency                                                                                                    |
| Sensors              | Anemometer                                                                                                    |
|                      | Air humidity                                                                                                    |
|                      | Ground humidity                                                                                                    |
|                      | Brightness                                                                                                    |
|                      | Noise level                                                                                                    |
|                      | CO2 level                                                                                                    |
|                      | Rainfall                                                                                                    |
|                      |                                                                                                    |
|                      | Atmospheric pressure                                                                                                    |
| Data stars           | Thermometer                                                                                                    |
| Detectors            | Thermometer Broken window                                                                                                    |
| Detectors            | Thermometer Broken window Closing                                                                                                    |
| Detectors            | Thermometer Broken window Closing Door bottom                                                                                                    |
| Detectors            | Thermometer Broken window Closing                                                                                                    |
| Detectors            | Thermometer  Broken window Closing Door bottom Gas leak                                                                                          |
| Detectors            | Thermometer  Broken window Closing Door bottom Gas leak Water leak Fuel leak Liquid leak                                                         |
| Detectors            | Thermometer  Broken window Closing Door bottom Gas leak Water leak Fuel leak Liquid leak Smoke/Fire                                              |
| Detectors            | Thermometer  Broken window Closing Door bottom Gas leak Water leak Fuel leak Liquid leak Smoke/Fire Motion                                       |
| Detectors            | Thermometer  Broken window Closing Door bottom Gas leak Water leak Fuel leak Liquid leak Smoke/Fire Motion Opening                               |
| Detectors            | Thermometer  Broken window Closing Door bottom Gas leak Water leak Fuel leak Liquid leak Smoke/Fire Motion Opening Presence                      |
| Detectors            | Thermometer  Broken window Closing Door bottom Gas leak Water leak Fuel leak Liquid leak Smoke/Fire Motion Opening Presence Fall                 |
| Detectors            | Thermometer  Broken window Closing Door bottom Gas leak Water leak Fuel leak Liquid leak Smoke/Fire Motion Opening Presence Fall Emergency calls |
| Detectors            | Thermometer  Broken window Closing Door bottom Gas leak Water leak Fuel leak Liquid leak Smoke/Fire Motion Opening Presence Fall                 |

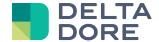

Create the required device and edit its properties. It the device is not generic, then it will show a default list of actions and/or default state feedbacks to ensure the good working order of the associated widget. All default commands cannot be removed from the device.

The device properties are compiled in 2 separate tabs: commands and variables

#### 4.1 Editing actions

By default, the list of set actions is displayed, indicating the associated frame type on each one (ASCII, JS or HEXA), as well as the quick action buttons (edit, delete and execute action).

Commands created by the user appear in a yellow frame and can be deleted

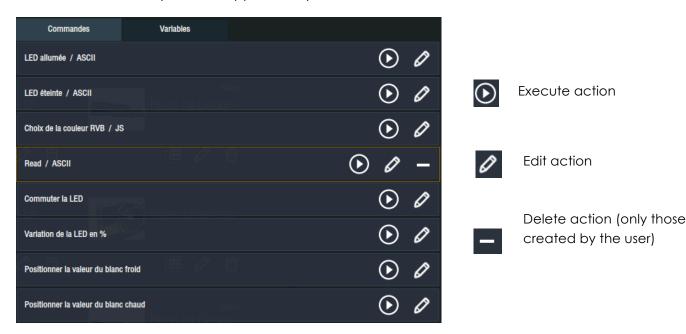

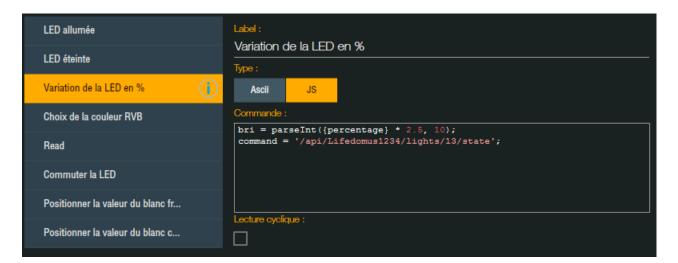

For each action, enter the label, command type (ASCII, JS, or HEXA), as well as the command you want to execute. If the action has settings, you can see the names of these settings by clicking on the icon.

In the above example, the 'LED dimming' action has a parameter called 'percentage', ranging between 0 and 100. This parameter value can be reused to convert it from 0 to 255 that can be allocated to the 'bri' variable. Finally, edit the value of the reserved 'command' value with the url to call up.

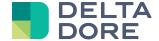

It is also possible to enhance an action of additional parameters by adding parameters between braces in the command.

#### Example:

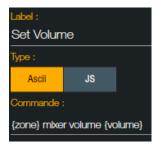

Here, {zone} refers to a global variable, and is thus not interpreted as an action parameter, only {volume} will be used as a parameter. The following will appear in Design Studio:

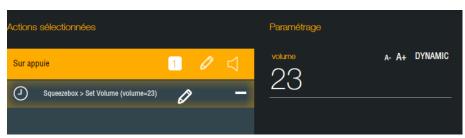

Finally, it is also possible to repeat a command cyclically (e.g. to update all state feedbacks).

The time for sending cyclic commands is specified in the connector's properties.

#### 4.1.1 Specific properties of the HTTP connector

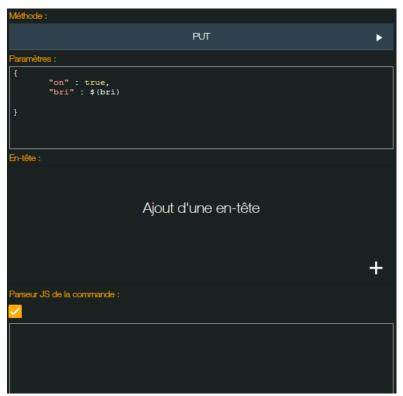

If the device is associated with an HTTP connector, other settings must be entered:

As with the connector's other initialisation frames, specify the HTTP communication method (GET, POST, PUT, DELETE). If the send method is not GET, you can enter the command parameters, either in raw form (e.g. on=true&value=1234), or in JSON format

In this case, the 'bri' variable is used in the JSON settings, recovered as follows: \$(bri)

You can also indicate headers as well as a specific parser associated with the command.

If no command parser is set, the connector's parser will be called up to evaluate the query's response.

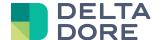

#### 4.2 Edit variables

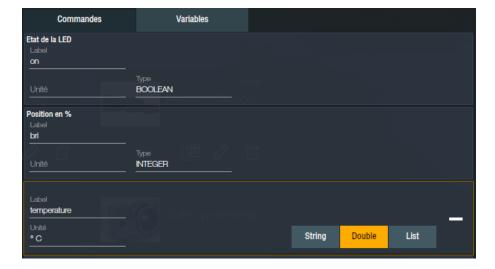

For a non generic device, it has preset default state feedbacks, whose type cannot be edited. You can associate a state feedback with a JS variable, specifying the label of the variable.

The unit can also be edited (free text field).

For the user variable, the type of variable must be specified (only String, Double and List available). Variables are automatically saved when a field is entered.

## 5 Widgets

For non generic devices, you will see all preset widgets used for other protocols.

For others, there are widgets designed for using the bidirectional universal module:

#### 5.1 URL

You can create a widget with an URL state feedback to an image.

Example: a sleeve for the Audio device medium

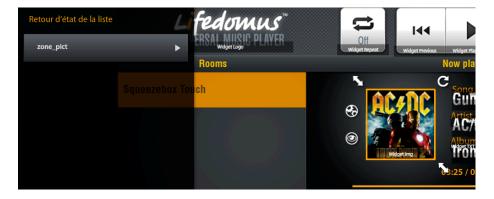

#### 5.2 Slidebar

You can create a progress bar to manage the volume, bass, treble, etc.

This widget is associated with a numeric state feedback as a percentage

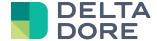

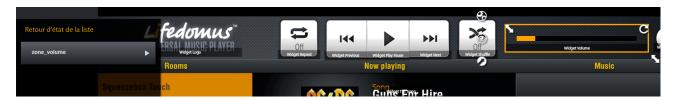

and one or more configured actions that will replace the command setting with the entered percentage:

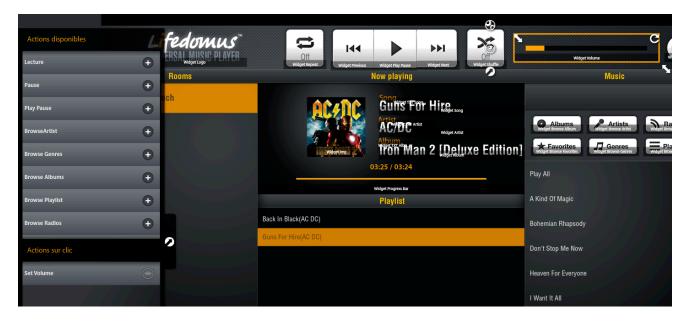

The SetVolume action is declared as follows in Config Studio:

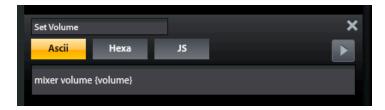

In this example, when the user places the progress bar in the middle, {volume} will be replaced by 50 in the command.

The command sent to the module will be: 'mixer volume 50'.

#### 5.3 TrackBar

Operates like the SlideBar widget to which several states are associated.

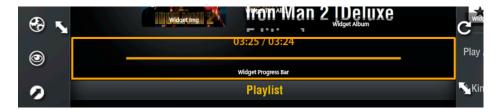

The first state is the length of a 'number' track to see the maximum size of the trackbar.

The second state is the current position (in time) of the track, to synchronise the progress of the trackbar.

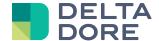

If the module does not automatically return the state of the track every second, you can add a third state as a number to increment the bar automatically:

0: stop

1: playback

2: playback X2

#### 5.4 Playlist

The playlist widget to which only 'list' type variables can be associated for a playlist (see item 4, device management). When clicking on an item in the playlist, you can associate an action that can have a parameter that will be replaced by the ID part of your playlist:

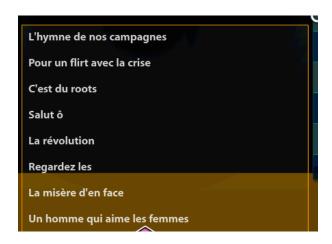

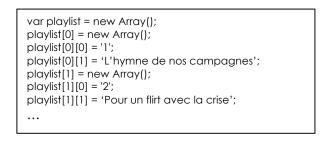

The associated action is the following:

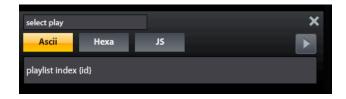

Like with the volume, {id} will be replaced with the item 0 of your list, here 1 or 2 ...

This creates the following frame sent to the module: 'playlist index 2' if you click on 'Pour un flirt avec la crise'.

Item 0 can be an ID like in the previous example, though it can also be part of the command sent like in the example below.

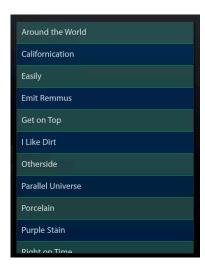

```
var playlist = new Array();
playlist[0] = new Array();
playlist[0][0] = 'track_id :112';
playlist[0][1] = 'Around the World';
playlist[1] = new Array();
playlist[1][0] = 'track_id:114';
playlist[1][1] = 'Californication';
...
```

For the following command:

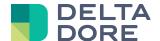

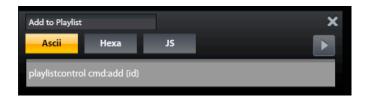

The frame sent to the module will be: "playlistcontrol cmd:add track\_id:112".

Highlighting a line in the list:

To highlight a line in your table, you can associate a state feedback in the 'selected line' property. The state feedback must contain one of the IDs on the list.

Example current Playlist:

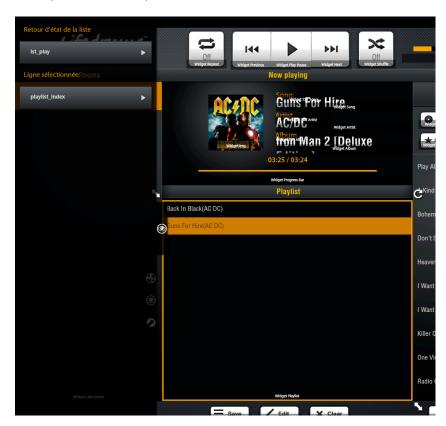

The widget is fully configurable graphically using the property panel:

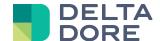

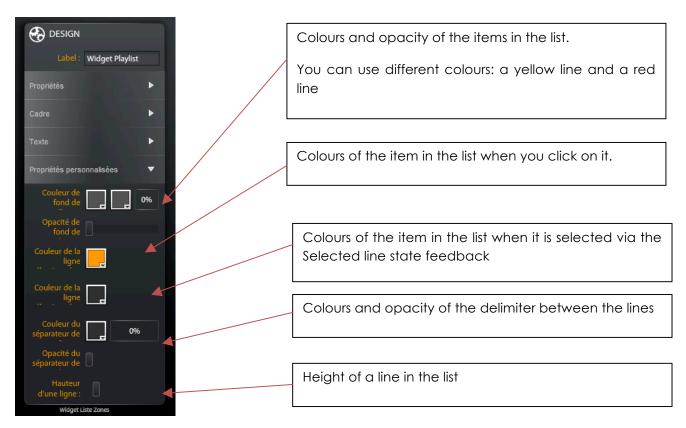

#### **Playlist Widget Switch action**

This widget is used to perform a different action on the list than the default action.

For example, click on the playlist to execute the associated command: browse command in the artists, albums, tracks.

However, clicking on the widget will execute the command associated with this widget, taking into account the ID of the item selected from the playlist. For example, adding the artist, album or track to the current playlist.

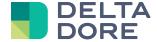

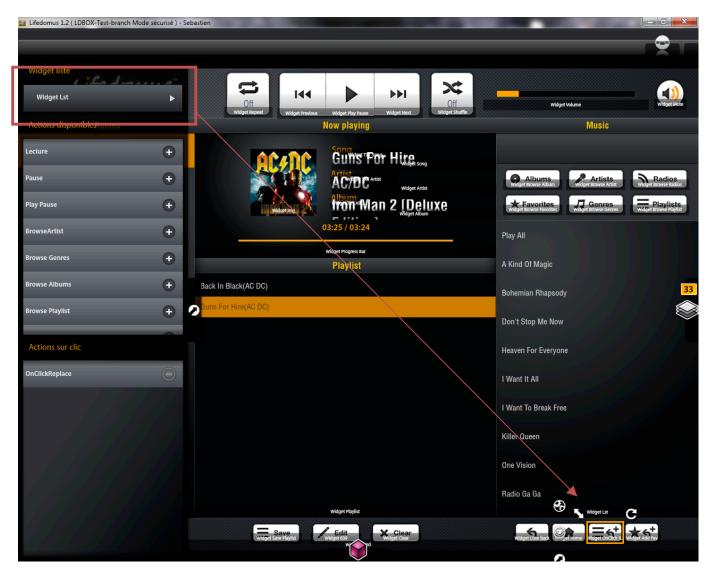

Associate the widget action switch to the playlist widget with which it must interface and add the commands you want to execute (in the above example: OnClickReplace).